#### **Preparing for a Grant Submission**

Dhanonjoy C. Saha, Ph.D. Director, Office of Grant Support Research Professor of Medicine Albert Einstein College of Medicine

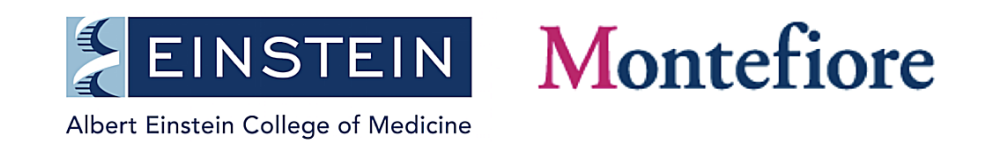

# Preparation

- Start early
- Contact Office of Grant Support
- Find you funding opportunity
- Understand the requirements and eligibility
- Speak with your program officer
- Understand Cayuse
- Get your eRA Commons and ORCID IDs
- Start working with your mentor and develop your project
- Strat developing a budget
- Understand and prepare for animal or human subjects requirements
- Work with a consultant or editor
- Submit the application

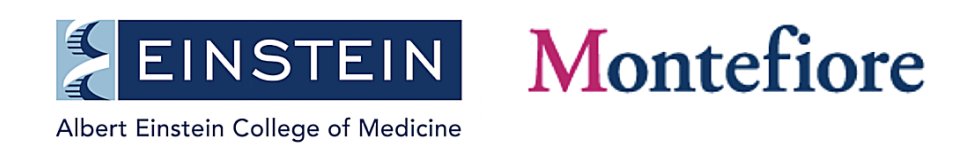

# What is Office of Grant Support?

- **Pre-Award Department:** The Office of Grant Support (OGS) is comprised of four individuals who provide pre-award administrative assistance to the entire Einstein community.
- Our goal is to enable faculty and scholars to submit grant proposals and to manage subsequent non-financial responsibilities of the award, resubmission, and renewal processes

**<https://www.einstein.yu.edu/administration/grant-support/>**

- **[OGS: Staff Roles and Responsibilities](https://www.einstein.yu.edu/uploadedFiles/administration/OGS/Roles and Responsibilities Grant Support -March2018.docx)**
- **Check out all our workshop/seminar presentations under the "Quick Links" at the above link**

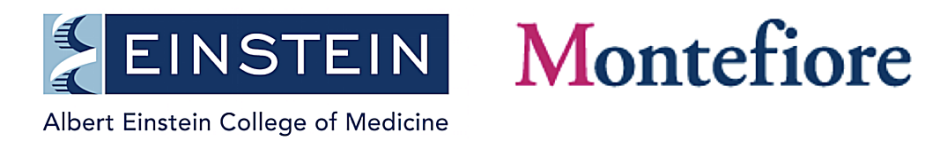

#### What Does OGS DO?

- Provides resources, one to one consultation, for funding and grant development
- Interprets proposal guidelines, policy & procedure, eligibility & requirements
- Grantsmanship: Assists with team-building, writing, editing, proposal reviewing, critiquing, for creating more competitive proposals
- Administers pre-submission regulatory requirements and electronic registrations
- Develops and/or review proposal budgets
- Manages award committee nominations for "Limited Submissions"
- Negotiates award budgets and related terms and conditions of with sponsors
- Creates and manages electronic grant submissions (via [Cayuse 424](https://einstein.cayuse424.com/92/login.do;jsessionid=06205014D0B9BFE521D9DB4CE90ABBAF))

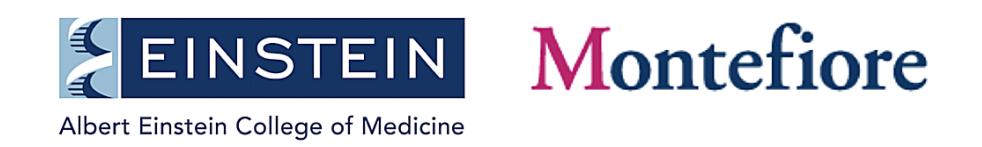

## OGS: Finding Funding and Grant Development

- Intranet funding lists for upcoming federal and foundation funding
	- Please go to Einstein Intranet and sign in at <https://www.einstein.yu.edu/auth/login/intranet/>
	- Click on "Administrative Services"
	- Select "Grant Support" department
	- Click on the tab "Federal Funding" or "Foundation Funding"
	- Click on "Grant Title" links for details of the funding mechanism
	- Use the "Search Funding" tool to find suitable funding announcements
	- Use "Keywords" if needed
- One to one consultation: Contact at [anindidta.mukherjee@einstein.yu.edu](mailto:anindidta.mukherjee@einstein.yu.edu)

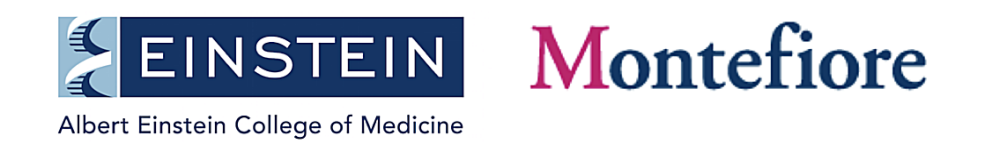

## Build Relationship: Communicate with the Program **Officer**

- Email stating who you are and the reason for your writing
- A possible project title
- Short description of your project and why it is so important (impact)
- A draft aim and objectives (short)
- Ask for a date and time to speak and your expectations
- Your contact information

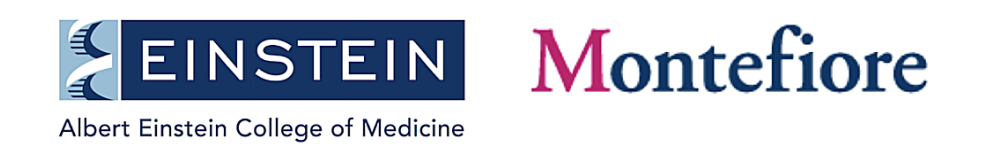

#### Cayuse: Application Development and Submission

• **Cayuse** (424) is a Web application portal created to simplify the creation, review, routing, approval, and electronic submission of grant proposals, i.e., S2S (system-to-system) submission of proposals.

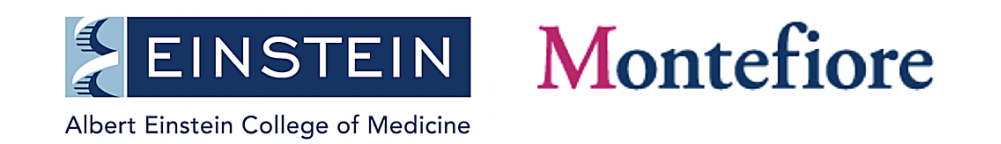

## What can Cayuse do?

- Downloads funding opportunities (i.e., forms)
- Stores data and files (i.e., contact information, bio-sketches, budgets – auto calculates most items)
- Enables users to easily prepare applications
- Checks for errors and warnings (including validations)
- Routes applications and documents for internal approvals
- Electronically submits proposals to Grants.gov
- Can prepare reports about submissions

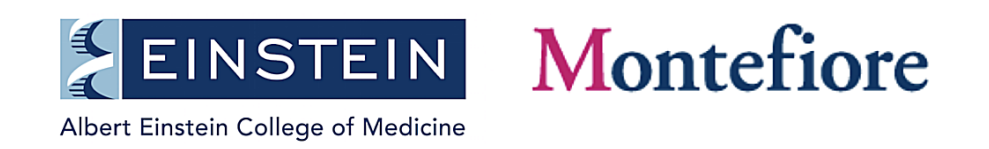

## Pre-requisites for Developing and Submitting Application Using Cayuse

- Contact **Cynthia Cardillo** ([cynthia.cardillo@einstein.yu.edu\)](mailto:cynthia.cardillo@einstein.yu.edu) to add PI status to your existing eRA Commons account
- Contact your **departmental administrator** for Cayuse account registration and setting up the application process.
- If needed, contact Regina Janicki at (718) 430-3643 or [Regina.janicki@einstein.yu.edu](mailto:Regina.janicki@einstein.yu.edu)

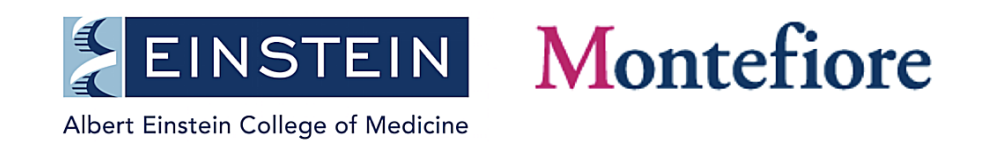

#### How to Develop an Application in Cayuse

- Contact your departmental administrator.
- Log into Cayuse and create proposal: Most FOAs are already in the Cayuse system. If a particular FOA number does not appear on the pop-up list after clicking "Create Proposal," go into the Opportunities tab, and click on Download Opportunity button and add it. If it cannot be added, please contact Regina Janicki (ext. 3643; [preaward@einstein.yu.edu\)](mailto:preaward@einstein.yu.edu) for help.
- Upload different sections of your application (checklist) as PDF files through Cayuse.
- Click on the Error/Warning icon at the bottom of Cayuse page, if corrections are needed.

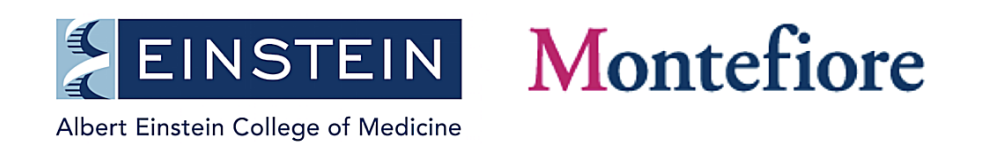

# Internal Routing using Cayuse

- Begin [Internal Routing](http://www.einstein.yu.edu/administration/grant-support/grantsupport.aspx?id=21740) at least 8 -10 business days before deadline
- Once your application is completed, with mandatory forms filled out and included in the documents section, routing should begin ASAP for internal review and approval.
- Once the routing chain has begun, the grant is "locked down" to editing. However, non-budget attachments, e.g. bio-sketches and scientific attachments can be added post-approval and prior to submission.
- In case, you need to edit a field that has been locked down, while the grant is still moving through departments, contact [OGS](mailto:preaward@einstein.yu.edu) for "write" permissions.
- Monitor routing-progress, in case of email failure/departmental delay. The appropriate departments should be contacted if something is taking longer than expected.

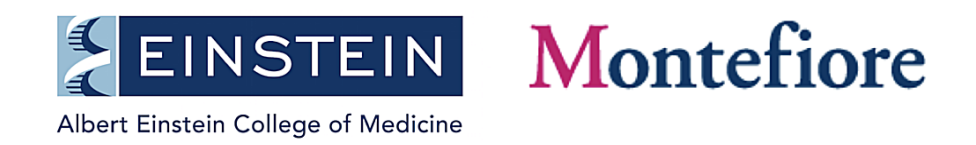

### Application Submission

- Once routing is completed and approved by an AOR, submit your application via Cayuse. Cayuse will make a System-to-System transfer to NIH/eRA Commons via Grants.Gov.
- Please submit well before deadline, to allow for correction of unforeseen errors. Post-deadline corrections may result in a rejected application, withdrawn without review.
- Make sure a grant tracking number is obtained at the time of submission (it appears in the pop-up window a short time after the 'submit' button is pressed).

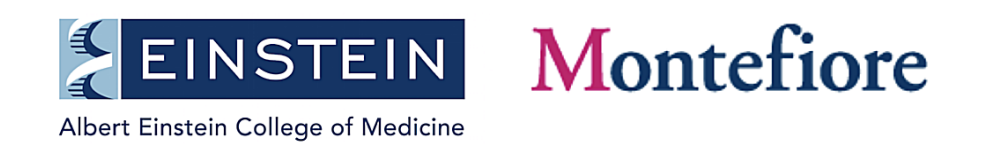

ORCID (Open Researcher and Contributor Identifiers) ID Requirements

- ORCID IDs will be required for Individuals Supported by NIH, AHRQ, and CDC Research Training, Fellowship, Research Education, and Career Development Awards Beginning in 2020.
- <https://grants.nih.gov/grants/guide/notice-files/NOT-OD-19-109.html>
- To create an ORCID profile please use this link. <https://orcid.org/register>

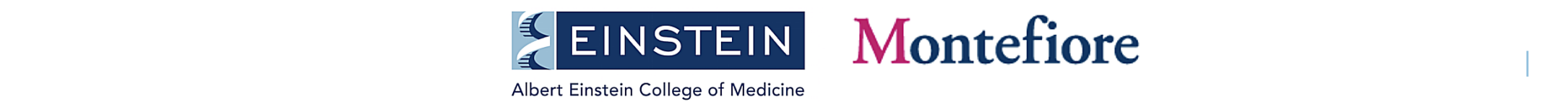

# ORCID ID Needs to be linked with eRA Commons ID

[You will be able to associate your ORCID ID from the eRA Commons Personal](https://era.nih.gov/erahelp/ppf/PPF_Help/00_PPF_landing.htm#eRA Comm) Profile module. Log in to your eRA Commons account and click on Personal Profile

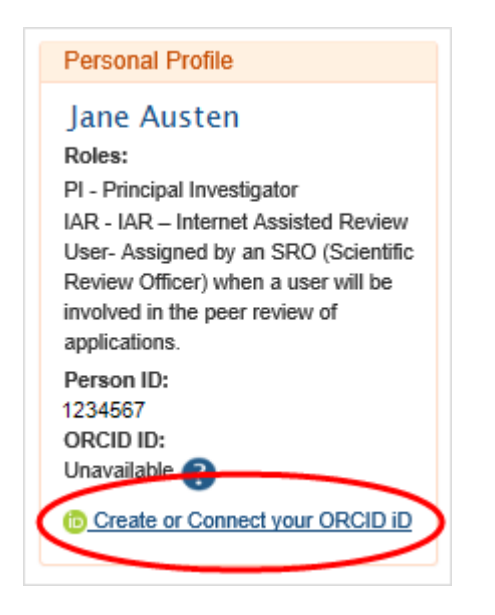

[https://era.nih.gov/erahelp/ppf/default.htm#PPF\\_Help/8\\_2\\_orcid.htm%3FTocPath%3D\\_\\_\\_\\_\\_13](https://era.nih.gov/erahelp/ppf/default.htm#PPF_Help/8_2_orcid.htm%3FTocPath%3D_____13)

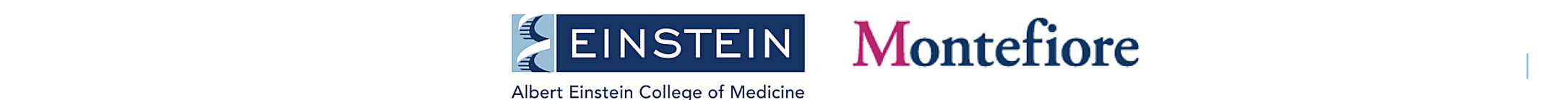

#### OGS: Grant Advisory Service

- We provide Grant Advisory Service that includes assistance with editing, proof[reading, reviewing and critiquing grant proposals. Please see our](https://www.einstein.yu.edu/administration/grant-support/grant-advisory-service/) **Grant Advisory Service** page.
- We also provide assistance/help with manuscript writing, editing, proof-reading, reviewing and critiquing to enhance publications. Please contact [OGS](https://www.einstein.yu.edu/administration/grant-support/) at (718) 430-3642.

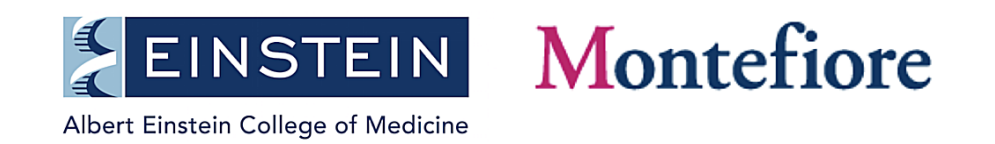

#### Success Rate of R01 Applications Using OGS's Grant Development/Writing Services

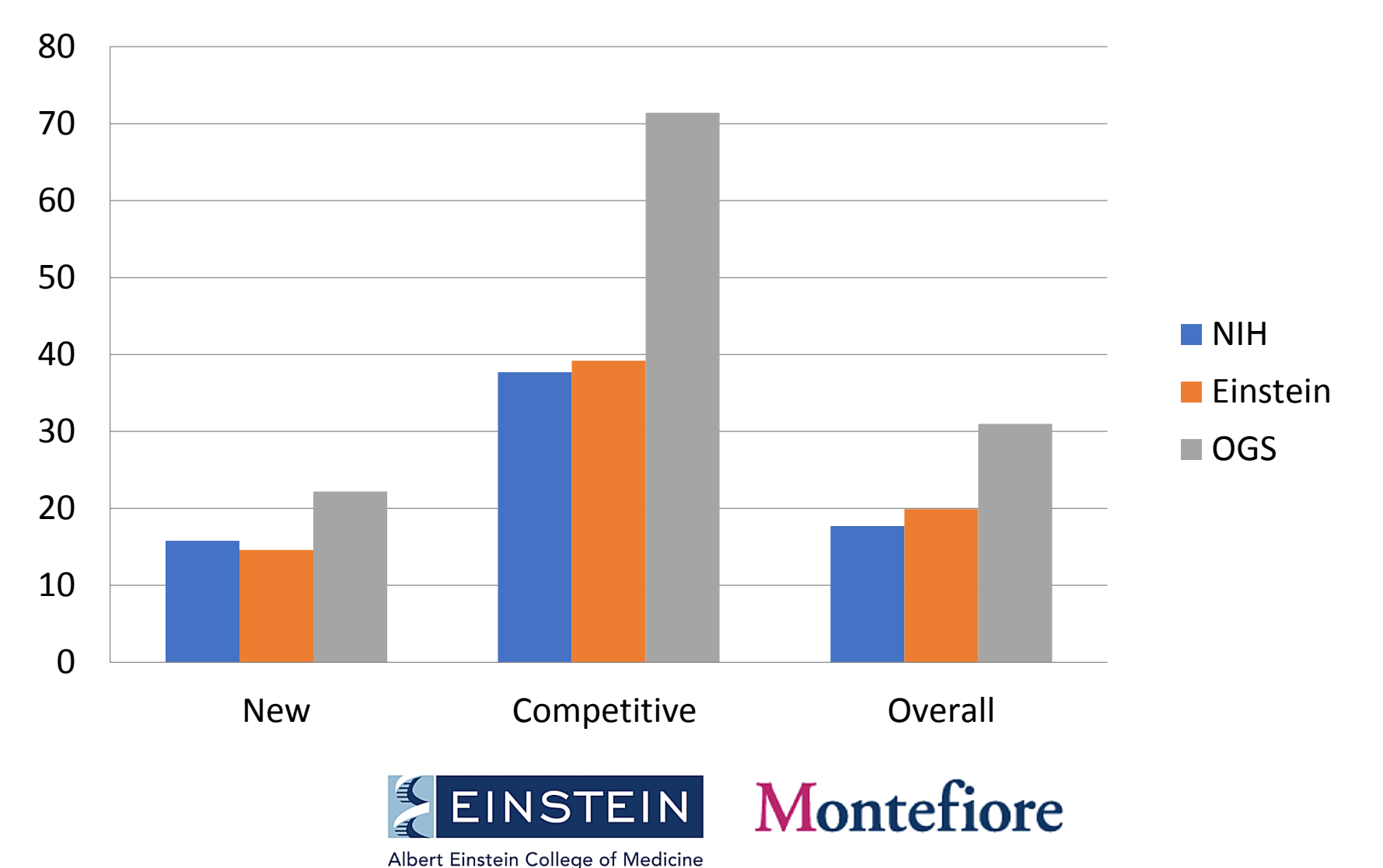

#### Grant Submission Process

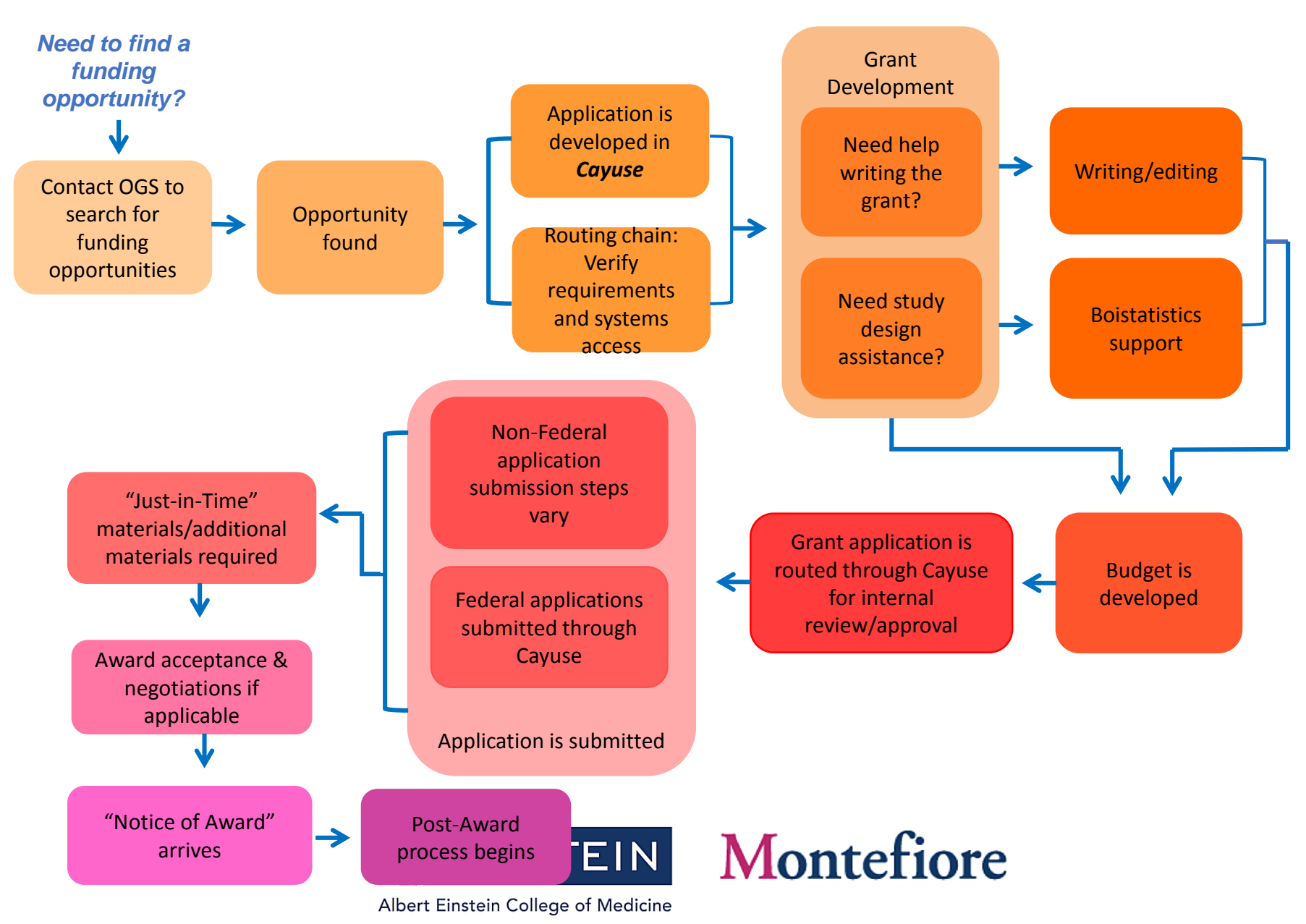

 $\| \cdot \|$ 

#### Grant Life Cycle

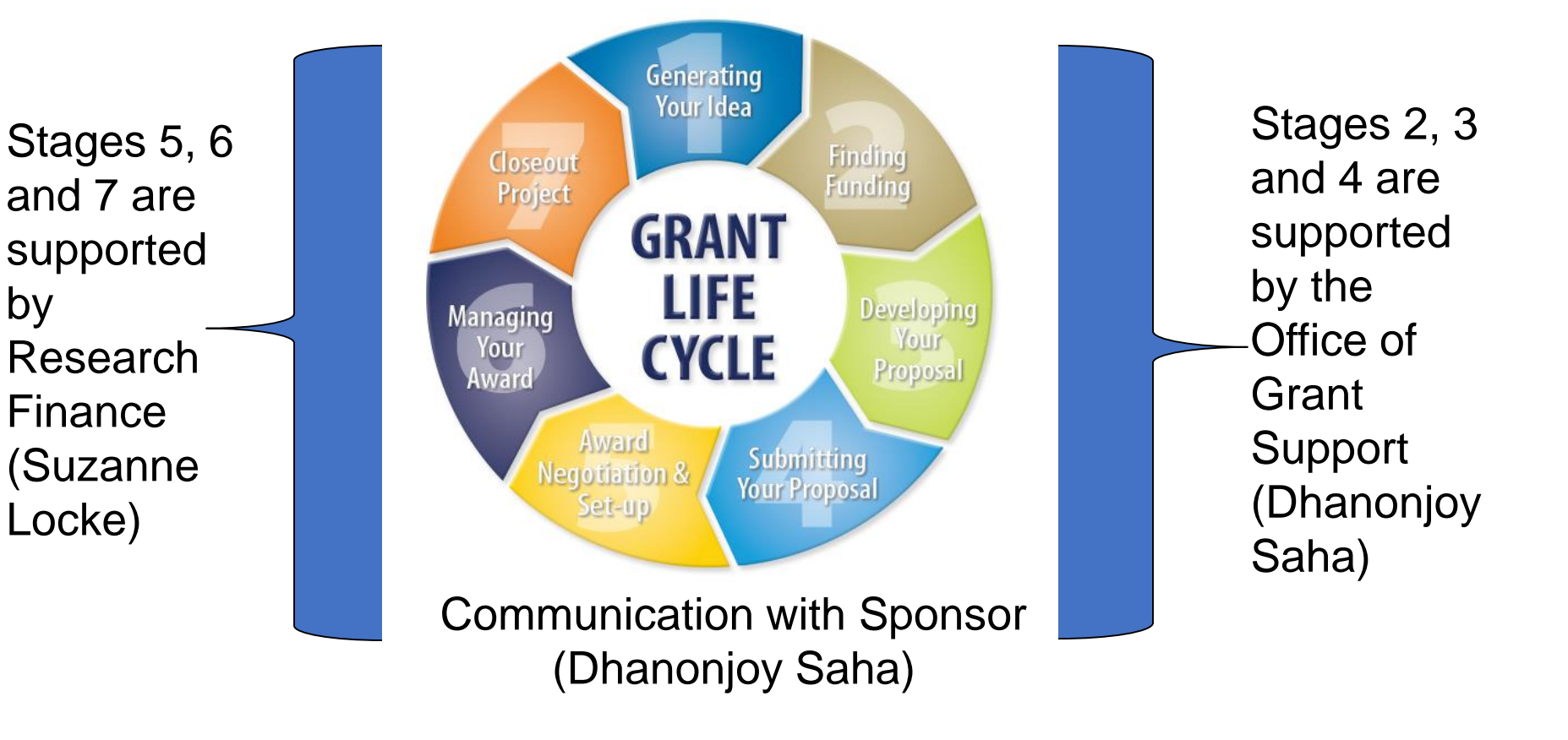

by

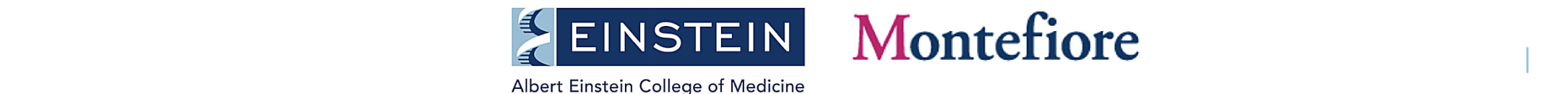

#### Post-submission Process

- Post-submission monitoring of application progress: NIH sends out several email notifications, in quick succession. If they are not received, this may be a sign of a potential problem. Contact [OGS](mailto:preaward@einstein.yu.edu) for assistance.
- Track your submission in Grant.Gov and eRA Commons.
- View your assembled application image at eRA Commons to verify that it correctly reflects your submitted application. If you cannot *view* it, NIH cannot *review* it.
- Be aware of policy updates from NIH (Notices of NIH Policy [Changes](https://grants.nih.gov/policy/notices.htm))

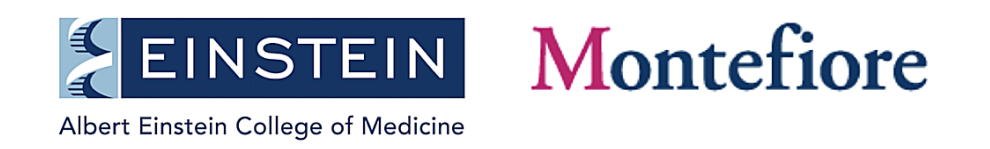

#### Review and Award

- Status: Your eRA Commons account indicates the "status" of application
- Center for Scientific Review (CSR) Checking: 7-10 days post-submission, checks your application for administrative requirements
- Peer Review: Your application is assigned for **Peer Review** to an IC and Initial Review Group (IRG) or "in house" review group managed by Scientific Review Officer (SRO)
- Review Group Meetings: eRA Commons will indicate it in "Status History"
- Scoring: NIH usually uses a 9 point rating scale or some ICs use percentile score (comparative); your score will appear in eRA Commons
- Summary Statement: It will show the reviewers' critiques (in a few weeks); you might contact your Program Officer (PO) at this point
- Notice of Award (NOA): If funded, OGS will receive NOA (terms & conditions, start & end dates, budget *etc*.)
- Contact NIH: [Points to discuss at post-submission stage](https://researchtraining.nih.gov/informationForApplicants/preparingApplications#planning)

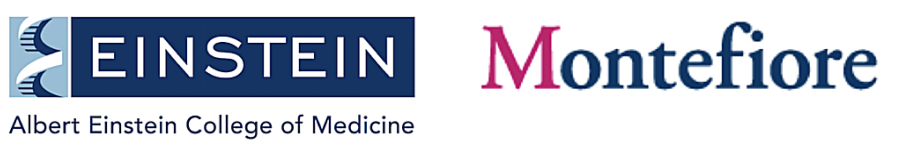

# Office of Grant Support Contacts

- General information, please contact the Office of Grant Support at (718) 430-3643 or [preaward@einstein.yu.edu](mailto:preaward@einstein.yu.edu)
- Funding Opportunity and Grant Development– Anindita Mukherjee, PhD at (718) 430-3367 [anindita.mukherjee@einstein.yu.edu](mailto:anindita.mukherjee@einstein.yu.edu)
- Budget Gerard McMorrow at (718) 430 3580 or [gerard.mcmorrow@einstein.yu.edu](mailto:gerard.mcmorrow@einstein.yu.edu)
- Cayuse, eRA Commons and any other help Regina Janicki at (718) 430-3643 or [regina.janicki@einstein.yu.edu](mailto:regina.janicki@einstein.yu.edu)
- [Grant Advisory Service,](https://www.einstein.yu.edu/administration/grant-support/grant-advisory-service/) Tanya Dragic, PhD (914) 262-5441 or [tanya.dragic@einstein.yu.edu](mailto:tanya.dragic@einstein.yu.edu)
- Study design, Mimi Kim, PhD (718) 430-2017 or [mimi.kim@einstein.yu.edu](mailto:mimi.kim@einstein.yu.edu)
- For any other help D. C. Saha, DVM, PhD at (718) 430-3642 or [dhanonjoy.saha@einstein.yu.edu](mailto:dhanonjoy.saha@einstein.yu.edu)

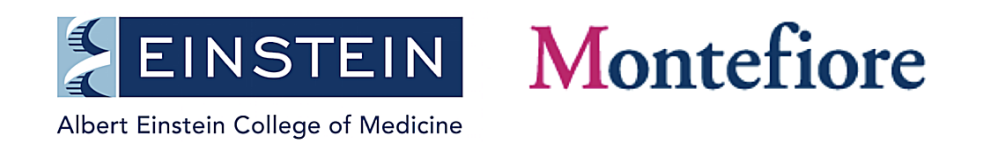